## [Free Offer70-332 [Exam Questions and Answers for Microsoft 70-332 Exam](http://www.emcdumps.com/?p=3367) 180Q&As(2016-August)from Braindump2go[NQ71-NQ80

 2016/08 Microsoft Official News - 70-332: Microsoft Advanced Solutions of Microsoft SharePoint Server 2013 Exam Questions New Updated Today! ---- 100% Exam Pass! 100% Real Exam Questions! 1.|2016/08 Latest 70-332 PDF & 70-332 VCE 180Q&As Instant Download: http://www.braindump2go.com/70-332.html 2.|2016/08 New 70-332 Exam Questions:

https://drive.google.com/folderview?id=0B75b5xYLjSSNfmlQaFozc3hkdGdubXBPa2dvcmljbEJQMVdoVzQ4cThIbWJUOVNNeE E5Qjg&usp=sharing NEW QUESTION 71 - NEW QUESTION 80: QUESTION 71You are managing a SharePoint farm. You need to ensure that new content is included in search results as soon as possible. What should you do? A. Configure on-demand crawling.B. Configure an incremental crawl to run every 30 minutes.C. Configure continuous crawling.D. Add an additional index server to the farm.E. Configure an incremental crawl to run every day.F. Reset the search index. Answer: C QUESTION 72Drag and Drop QuestionYou are upgrading a SharePoint environment from SharePoint 2010 to SharePoint 2013. Users must be able to access but not modify SharePoint site content during the upgrade. You need to upgrade the SharePoint environment. Which five steps should you perform in sequence? (To answer, move the appropriate actions from the list of actions to the answer area and arrange them in the correct order.)

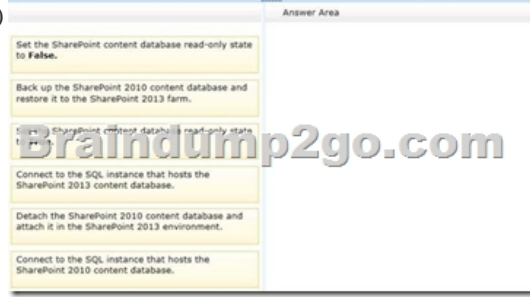

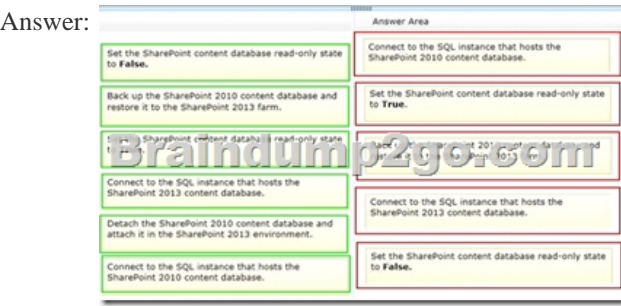

 Case Study: 1 - Tailspin Toys (QUESTION 73 - QUESTION 83)BackgroundYou are planning a SharePoint deployment. The new farm will host several business solutions including:- www.TailspinToys.com- Tailspin360.TaiIspinToys.com-

MyTailspin.TailspinToys.comAll employees have Active Directory Domain Service (AD DS) accounts. Members of the SalesUsers AD DS security group are the only users with permissions to create My Sites sites.Business Requirementswww.TailspinToys.com www.TailspinToys.com is an Internet business site that will provide eCommerce capabilities including a product catalog, a shopping cart, and an account settings page.Tailspin360.TailspinToys.comTailspin360.TailspinToys.com provides a business intelligence (BI) solution for the Sales team. It must allow users to share Microsoft Excel workbooks and build dashboards.

Tailspin360.TailspinToys.com accesses data that is located in various repositories including Microsoft SQL Server.

MyTailspin.TailspinToys.comMyTailspin.TailspinToys.com is a social collaboration environment that provides micro- blogging, file and video sharing, and the ability to create personal blogs and wikis for Tailspin Toys employees.Technical Requirements General- The farm must be made fault tolerant by using virtualization.- The farm must include two front-end web servers.- Page requests must be distributed equally across the front-end web servers. - All content must remain available to users if one of the front-end web servers becomes unavailable.- All Sales department employees are members of the SalesUsers group. - All customer, order, and product information will be stored in tables in a Microsoft SQL Server database.- The User Profile service application is provisioned but not configured.www.TailspinToys.com- You must create a version of the site that provides an optimized experience for Windows Phone devices. You have created a device channel that detects the user-agent. - The website must support English (United States), Spanish (Mexico), and German (Germany). All content is authored in English and then translated into Spanish and

German by an outside vendor. [Translations are performed by humans.Tailspin360.TailspinToys.com- The site must be acces](http://www.emcdumps.com/?p=3367)sible only to members of the Sales team. - Users must be able to access order information that is stored in a SQL Server database.- Developers must be able to import Business Connectivity Services (BCS) models by using Central Administration.- The salesAccess shared domain account has permissions to read data from the database.- Excel workbooks published to a document library app must be opened in a browser. Excel workbooks in other locations must open in Excel.MyTailspin.TailspinToys.com- You need to provision a SharePoint environment that supports My Sites for an enterprise.- You need to ensure the SharePoint Server configuration supports the ability to create individual site collections the first time a user accesses the My Site page. ?All users need permissions to create My Sites sites. QUESTION 73You need to meet the site collection creation requirements for MyTailspin.TailspinToys.com. Which steps should you take? (Each correct answer presents part of the solution. Choose all that apply.) A. Ensure that the Setup My Sites setting for the User Profile service application uses the URL of the My Site host site collection and a wildcard inclusion.B. Ensure that the Setup My Sites setting for the User Profile service application uses the URL of the My Site host site collection and an explicit inclusion.C. Grant the Create Subsitespermission to each user.D. Grant the Create Personal Sitepermission to each user. Answer: ADExplanation:A user's individual site collection hosts the document library of the user's individual My Site. An individual site collection is created the first time that a user accesses the My Site. This ability to create an individual site collection requires the following configuration in SharePoint Server:The web application that hosts My Sites has a wildcard inclusion managed path, such as sites or personal. This is the path under which the individual site collections will be created when users access their My Sites for the first time. The Setup My Sites settings for the User Profile service application are configured to use the URL of the My Site host site collection and the wildcard inclusion managed path for individual site collections.The web application is enabled for self-service site creation. This functionality enables the individual site collections to be created under the specified wildcard inclusion managed path. The self-service site creation feature has special security considerations for cross-site scripting. This strengthens the recommendation to host My Sites in a dedicated web application to isolate any scripts running in a My Site from affecting other sites in your environment. For more information about cross-site scripting vulnerabilities with web applications enabled for self-service site creation, see More information about the Self-Service Site Creation feature in Office SharePoint Server 2010 on the Microsoft Support website.Users must have Create Personal Site permissions to create a My Site. By default, this permission is enabled for all authenticated users. For more information, see Plan users and user permissions later in this article.The URL to a user's document library section of a My Site is in the format of http://hostname/managed\_path/account/documents, where hostname is the address of the My Site host site collection, managed\_path is the managed path for the My Site host, and account is the account of the user logged on. For example, if you configure your My Site host site collection and managed path at http://contoso.com/my, users access their documents at

[http://contoso.com/my/account/documents.With th](http://hostname/managed_path/account/documents)e account part of the URL, when you set up My Sites, you have three options to specify how to name an individual user's site collection, as shown in the following table.

http://technet.microsoft.com/en-us/library/cc262500.aspx QUESTION 74Drag and Drop QuestionYou need to configure authentication for the Tailspin360.TailspinT[oys.com site. Which thr](http://contoso.com/my)ee actions should you perform in sequence? (To answer, move

[the appropriate actions from the list of acti](http://contoso.com/my/account/documents)ons to the answer area and arrange them in the correct order.

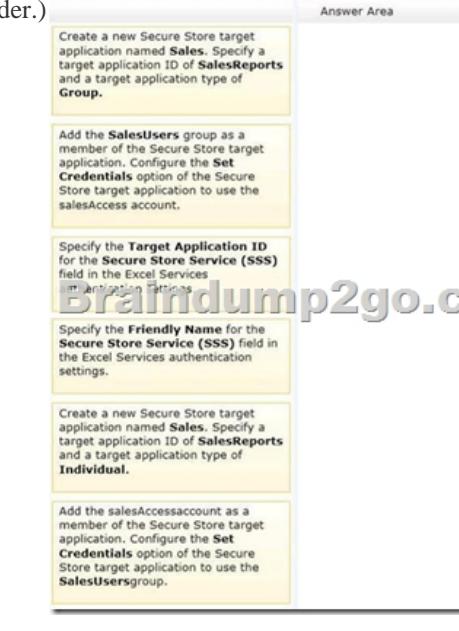

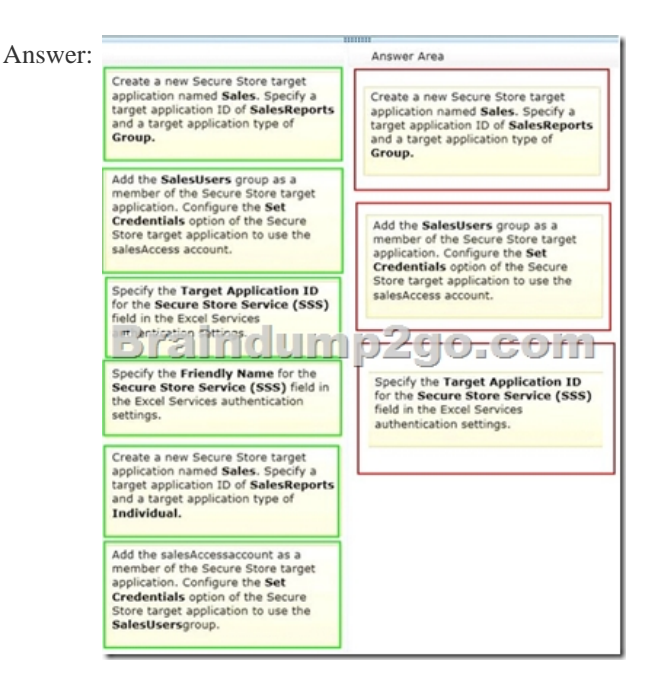

 QUESTION 75Drag and Drop QuestionYou need to ensure that the site supports the required languages. Which three actions should you perform in sequence? (To answer, move the appropriate actions from the list of actions to the answer area and arrange

them in the correct order.)

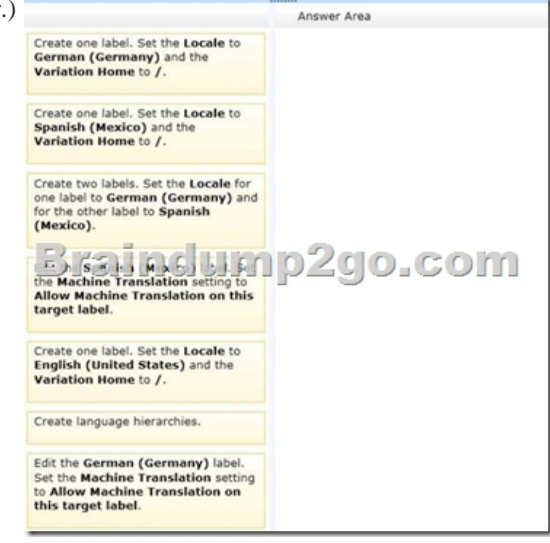

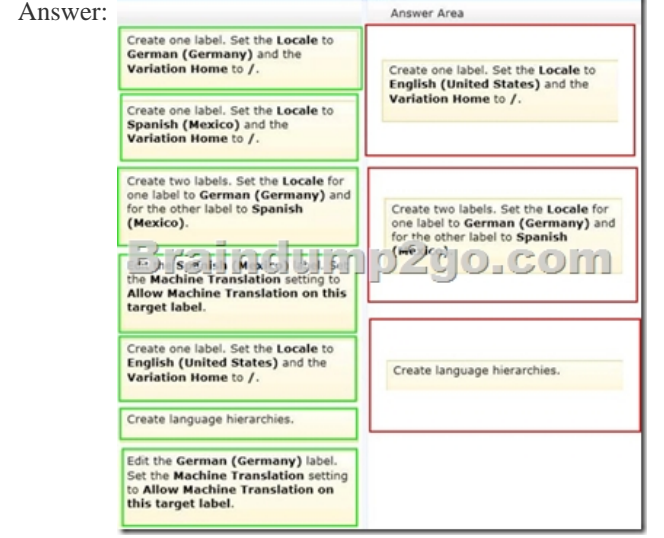

Explanation:Note:\*(step 1) (S[pecify source variation site\) Variation Home ?this is the starting point for your multilingual w](http://www.emcdumps.com/?p=3367)eb site; in theory the value here should be "/" (root). Now open the Variation Label link and create a the Source Variation Label (in my example this is English, so the value for the Site Template Language drop down is English). Please check the Set this variation to be the source variation checkbox under Source Hierarchy and choose wisely the Publishing site template which you want to use for the variations. This setting cannot be change afterwards. Click OK.\* (Step 2) Specify target variation sites\* (step 3) Content deployment Content deployment copies content from a source site collection to a destination site collection. We recommend that you disable any content deployment jobs that include the source variation site while Variations Create Hierarchies Job Definition runs.\* From scenario:The website must support English (United States), Spanish (Mexico), and German (Germany). All content is authored in English and then translated into Spanish and German by an outside vendor.Translations are performed by humans.\* The variations feature in SharePoint Server 2013 and SharePoint Online makes content available to specific audiences on different sites by syncing content from a source variation site to each target variation site. Content on a target variation site can be translated into other languages before it is published. Variations can be used only on sites that are created by using one of the Publishing site templates, or on a site for which the SharePoint Server Publishing Infrastructure feature was activated.Reference: Step by Step: Setup multi language support in SharePoint 2010 Reference: Plan for variations in SharePoint Server 2013 QUESTION 76You need to ensure that the developers have the necessary permissions to meet the BCS model requirements. What should you do? A. Grant Edit permissions to the developers by using the Set Object Permissions option.B. Grant Execute permissions to the developers by using the Set Object Permissions option.C. Grant Edit permissions to the developers by using the Set Metadata Store Permissions option. D. Grant Execute permissions to the developers by using the Set Metadata Store Permissions option. Answer: C QUESTION 77 You need to configure Excel Services. What should you do? A. Add a trusted file location to the Tailspin360 site.B. Add each user as a Viewer.C. Add each user as a Contributor.D. Add a trusted data connection library to the Tailspin360 site. Answer: A QUESTION 78You need to configure the BCS model to access data. What should you do? A. Create an external content type and enter the target application friendly name in the Secure Store Application ID field.B. Create an external content type and enter the target application ID in the Secure Store Application ID field.C. Create an external content type and choose the Connect with impersonated custom identity option. Enter the target application friendly name of the Secure Store target application.D. Create an external content type and choose the Connect with user's identity option. Answer: B QUESTION 79You need to meet the site availability requirements. What should you do? A. Configure each web server as a node of a Network Load Balancing (NLB) cluster.B. Create an alternate access mapping entry for each server.C. Create client-side host entries to point to specific servers. D. Create Request Management rules to route traffic to each server. Answer: AExplanation:"Alternate access mappings enable a Web application that receives a request for an internal URL, in one of the five authentication zones, to return pages that contain links to the public URL for the zone. You can associate a Web application with a collection of mappings between internal and public URLs. Internal refers to the URL of a Web request as it is received by Office SharePoint Server 2007. Public refers to the URL of an externally accessible Web site. The public URL is the base URL that Office SharePoint Server 2007 uses in the pages that it returns. If the internal URL has been modified by a reverse proxy device, it can differ from the public URL."Alternate access mapping will not achieve the goals (below):- The farm must be made fault tolerant by using virtualization.- The farm must include two front-end web servers.- Page requests must be distributed equally across the front-end web servers.- All content must remain available to users if one of the front-end web servers becomes unavailable.However, Network Load Balancing set with an afinity of none will achieve these goals. It may however increase the need for users to authenticate to the site if they get redirected.A Hardware NLB would be the best but this is after all Microsoft's test. QUESTION 80Hotspot QuestionYou need to support Windows Phone devices. Which Site Settings option should you configure? (To answer, select the appropriate option in the answer area.) Look and Feel

Design Manager Master page Page layouts and site tem **Welcome Page** Brair Villet Chines and **Tree view** Change the look **Import Design Package** Navigation **Image Renditions** 

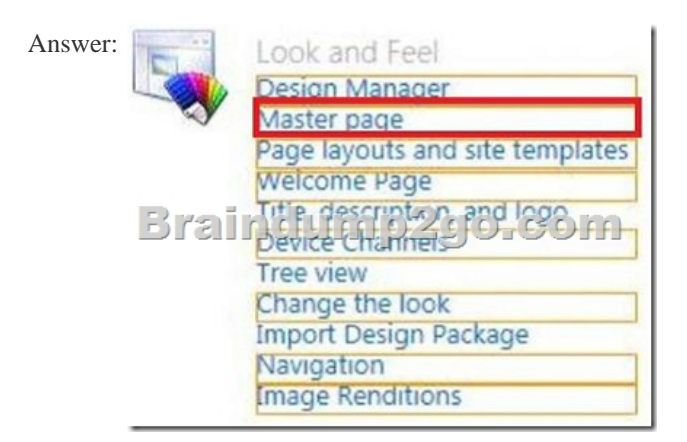

Explanation:\* Browsing the web on a mobile device is now so common that a SharePoint site must be optimized for readability and ease of use on smartphones and other mobile devices such as tablets. With device channels in SharePoint 2013, you can render a single publishing site in multiple ways by using different designs that target different devices.\* A device channel is part of the SharePoint 2013 publishing infrastructure that enables you to render certain site content, style your content, and even change images--while maintaining the same URL across a pool of different devices. Compared to the desktop version of the SharePoint site, a mobile rendering can be formatted with a smaller width, have better navigation with wider touch targets, and show a reduced amount of information for better usability. You can create a single site, and author and edit the content a single time for all your different mobile devices.When a user browses a SharePoint site from a mobile device such as a smartphone or tablet, the mobile browser submits to the site an HTTP GET request that includes a user agent string. This string contains information about the type of device that is trying to access the site. Based on that device substring, the device browser can be redirected to a specific master page

view.\* Figure 1. Using device channels across different device platforms

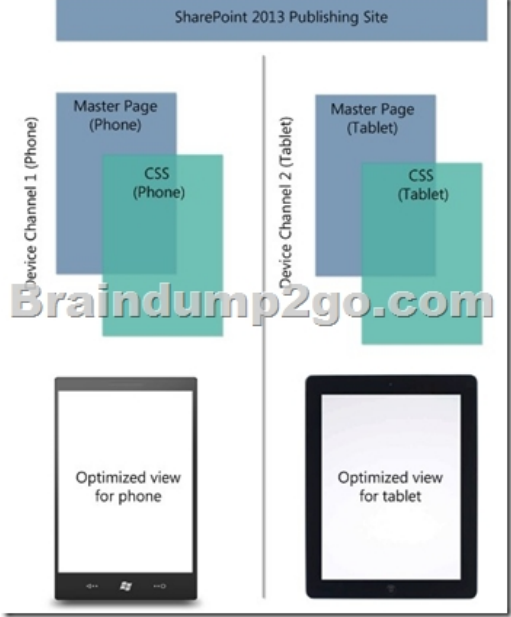

 RECOMMEND- 100% Exam Pass! 100% Real Exam Questions! 1.| Braindump2go 2016/08 Latest 70-332 PDF & 70-332 VCE 180Q&As Instant Download: http://www.braindump2go.com/70-332.html 2.| Braindump2go 2016/08 New 70-332 Exam Questions: https://drive.google.com/folderview?id=0B75b5xYLjSSNfmlQaFozc3hkdGdubXBPa2dvcmljbEJQMVdoVzQ4cThIbWJUOVNNeE E5Qjg&usp=sharing